### Ma Sophro en Ligne

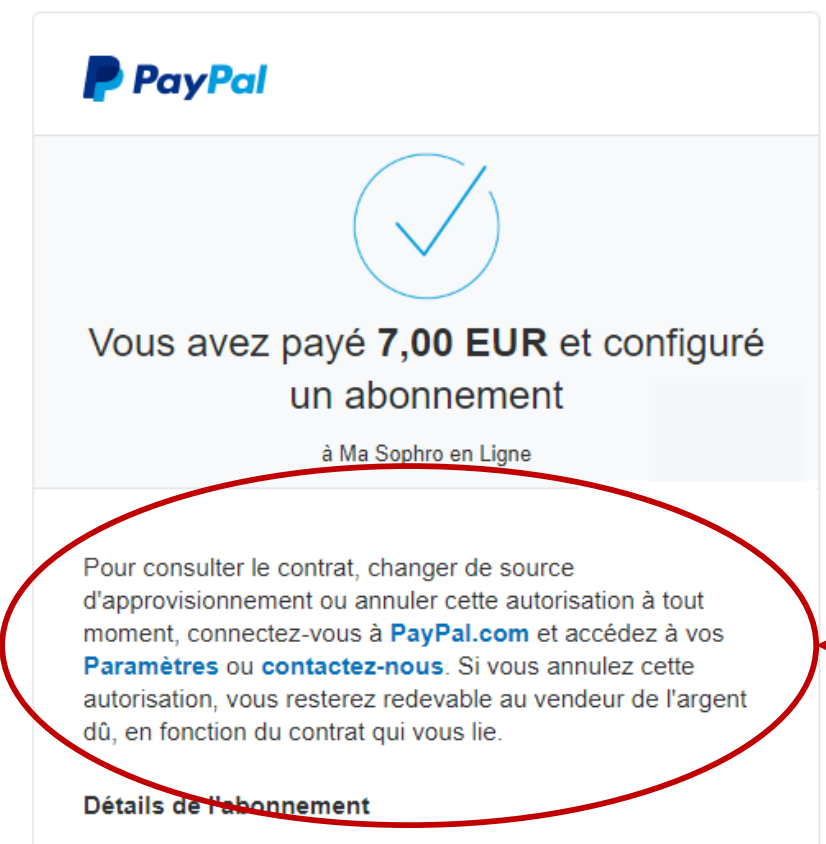

Abonnement

#### **Conditions**

7,00 EUR chaque mois Date de début :

### Détails de l'achat

Numéro de reçu

Nous enverrons une confirmation à :

Lorsque vous avez souscrit votre abonnement, la page de confirmation Paypal, contenait le lien à utiliser pour résilier votre abonnement

# Vous avez défini des préférences de paiement automatique

Bonjour Béatrice ISENI,

Vous venez de définir des préférences de paiement automatique pour Ma Sophro en Ligne. Voici les informations:

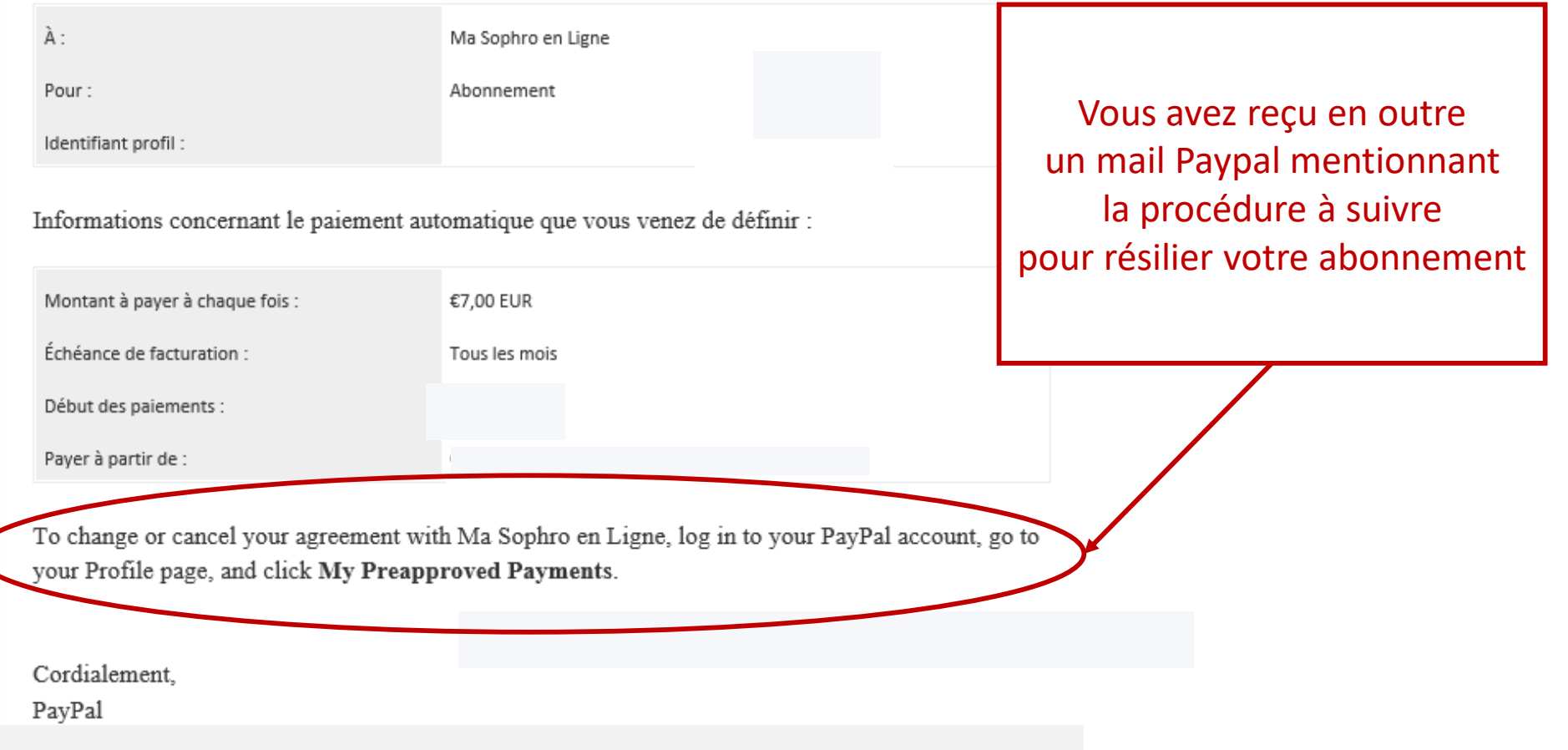

### **P** PayPal

### **PARTICULIERS** V

**PROFESSIONNELS** 

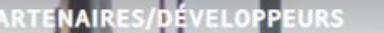

Ouvrir un compte

# Découvrez les moyens de recevoir vos paiements.

Vous souhaitez ajouter PayPal à votre site professionnel, bénéficier d'une solution complète de paiement ou envoyer vos factures en toute simplicité ? Découvrez toutes nos solutions professionnelles.

**Ouvrir un compte gratuitement** 

Découvrez les histoires de nos marchands

Des questions ? Contactez-nous

Connectez-vous sur le compte Paypal avec lequel vous avez souscrit votre abonnement

Faites-vous payer comme vous le souhaitez.

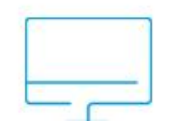

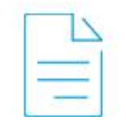

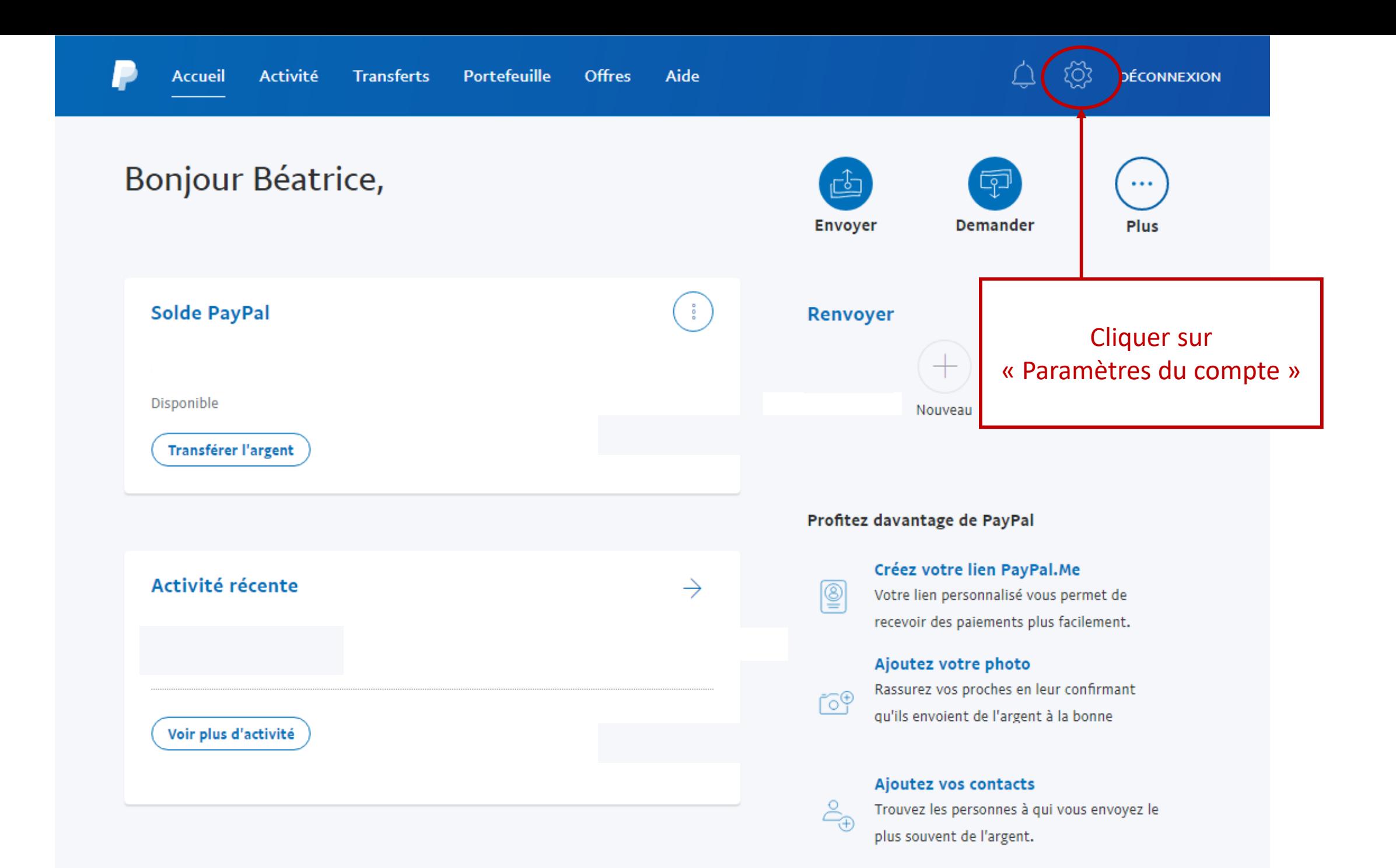

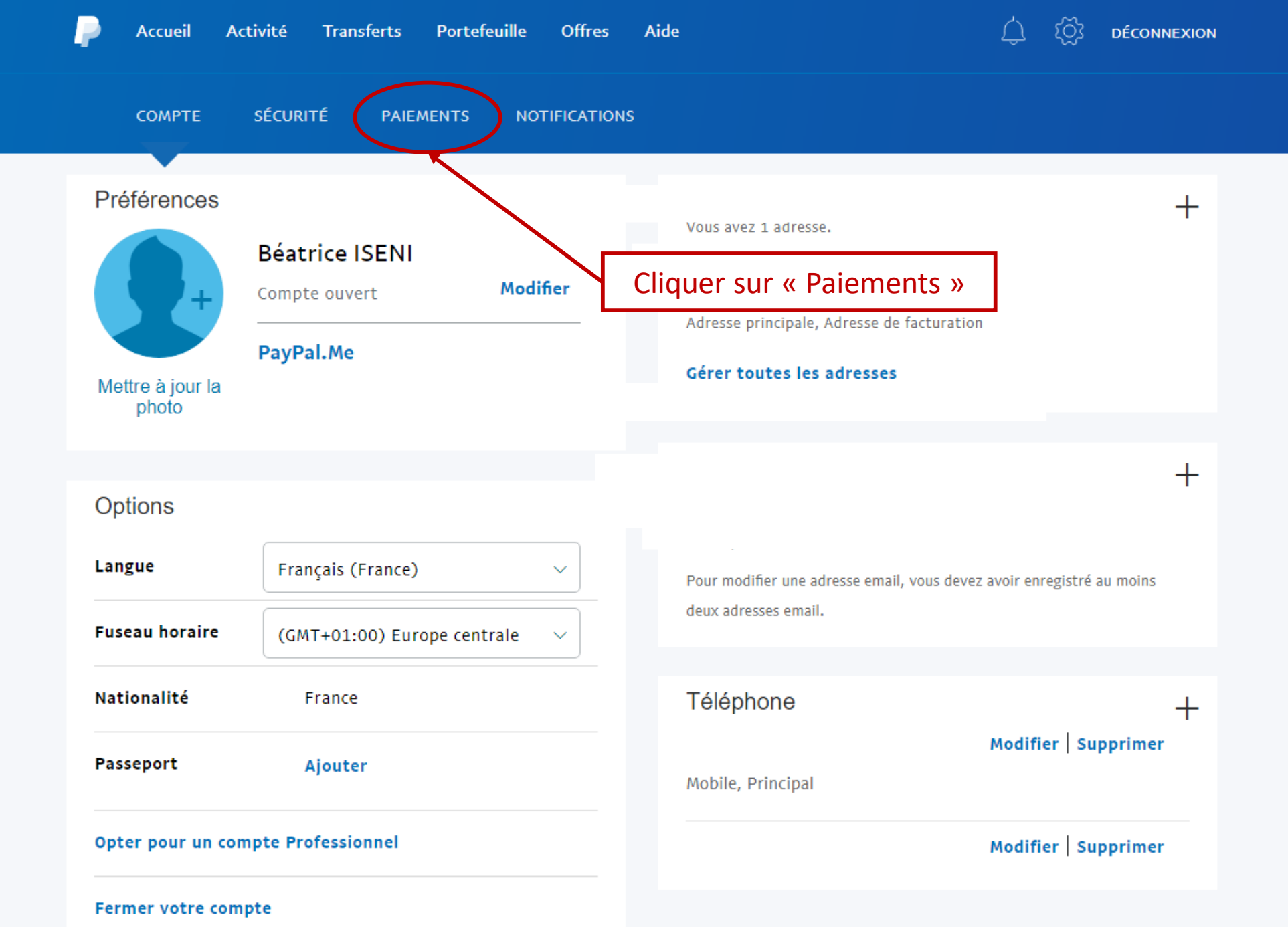

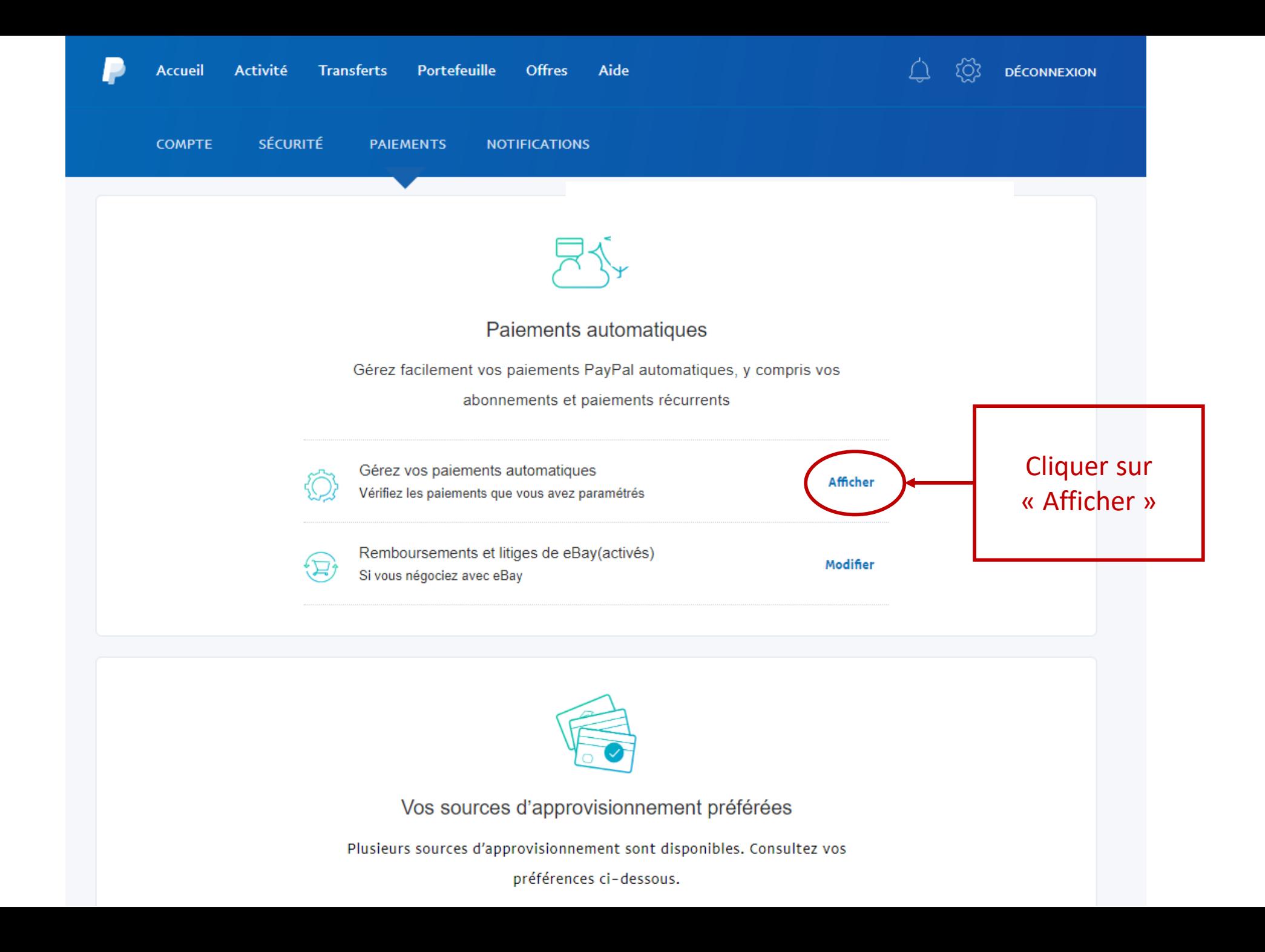

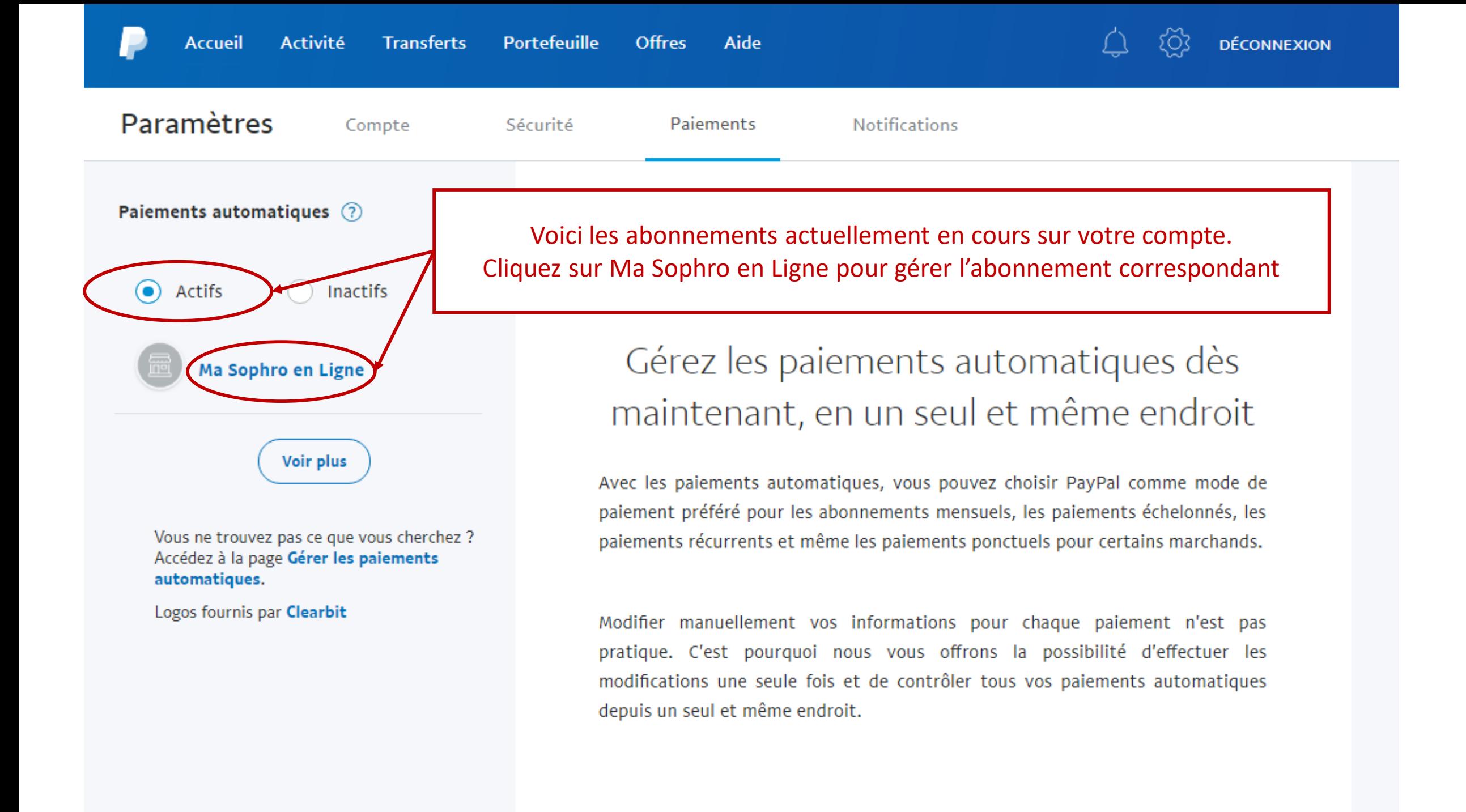

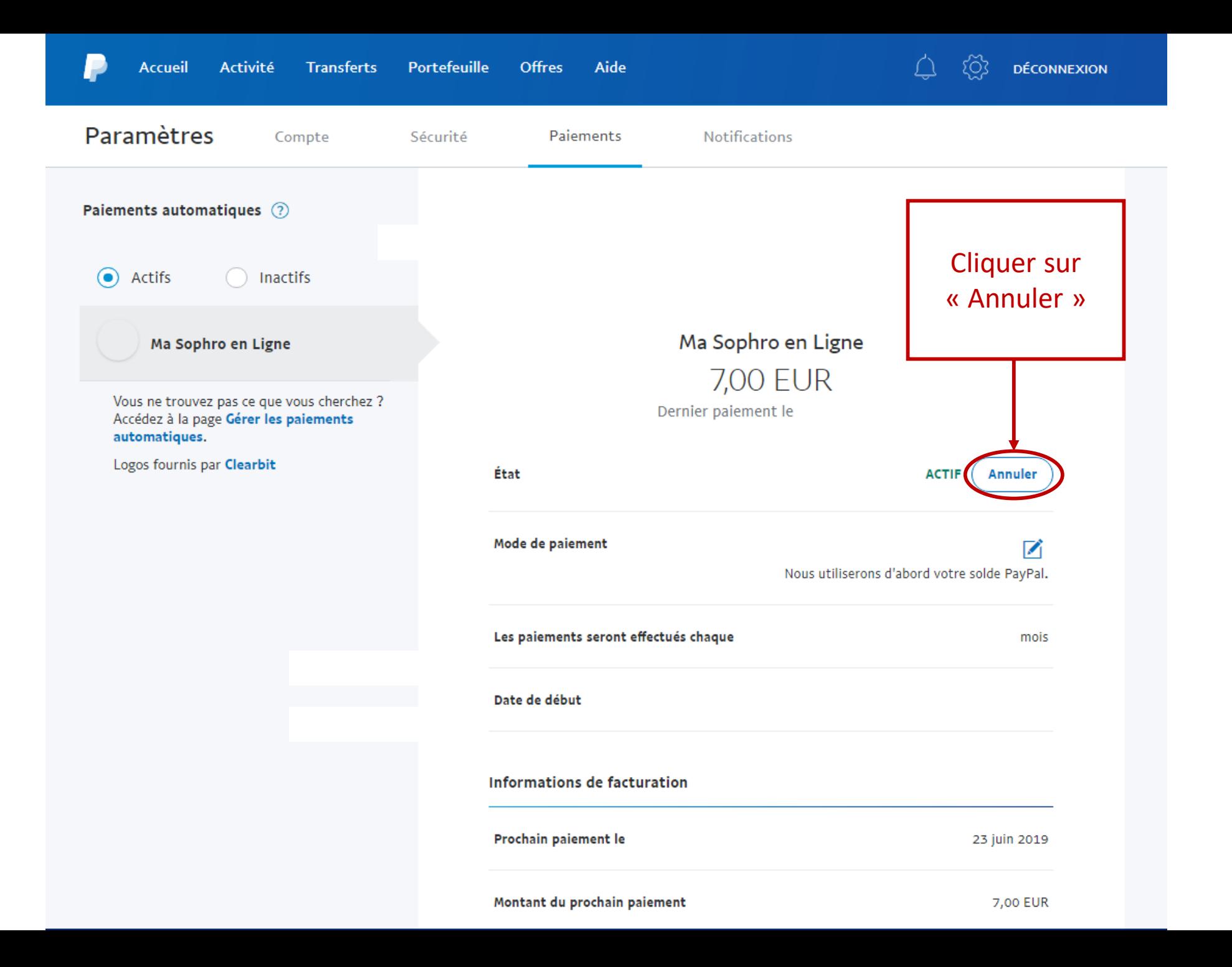

## Annuler vos futurs paiements automatiques pour Ma Sophro en Ligne

Important : Votre paiement pourra toujours être effectué si vous ne l'annulez pas au moins 1 jour avant la date d'échéance.

Une fois que vous l'aurez annulé, vous devrez configurer à nouveau les paiements automatiques pour payer avec PayPal. Votre abonnement est toujours en cours. Rendez-vous sur Ma Sophro en Ligne pour définir un nouveau mode de paiement ou pour l'annuler.

Annuler les paiements automatiques

Page d'avertissement Cliquer sur « Annuler »

Conserver les paiements automatiques

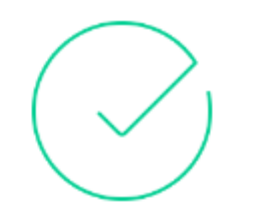

### Vous avez terminé.

Vos paiements automatiques à Ma Sophro en Ligne ont bien été annulés.

Votre paiement pourra toujours être effectué si vous ne l'annulez pas au moins 1 jour avant la date d'échéance.

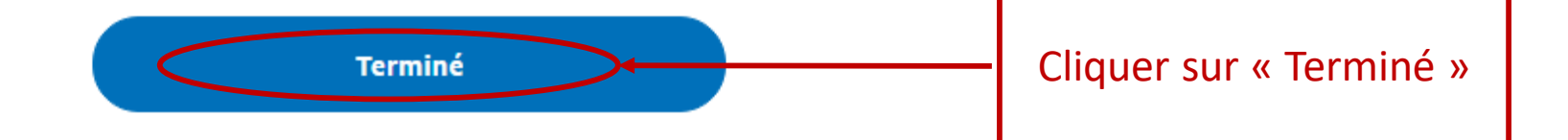

 $\geq$ 

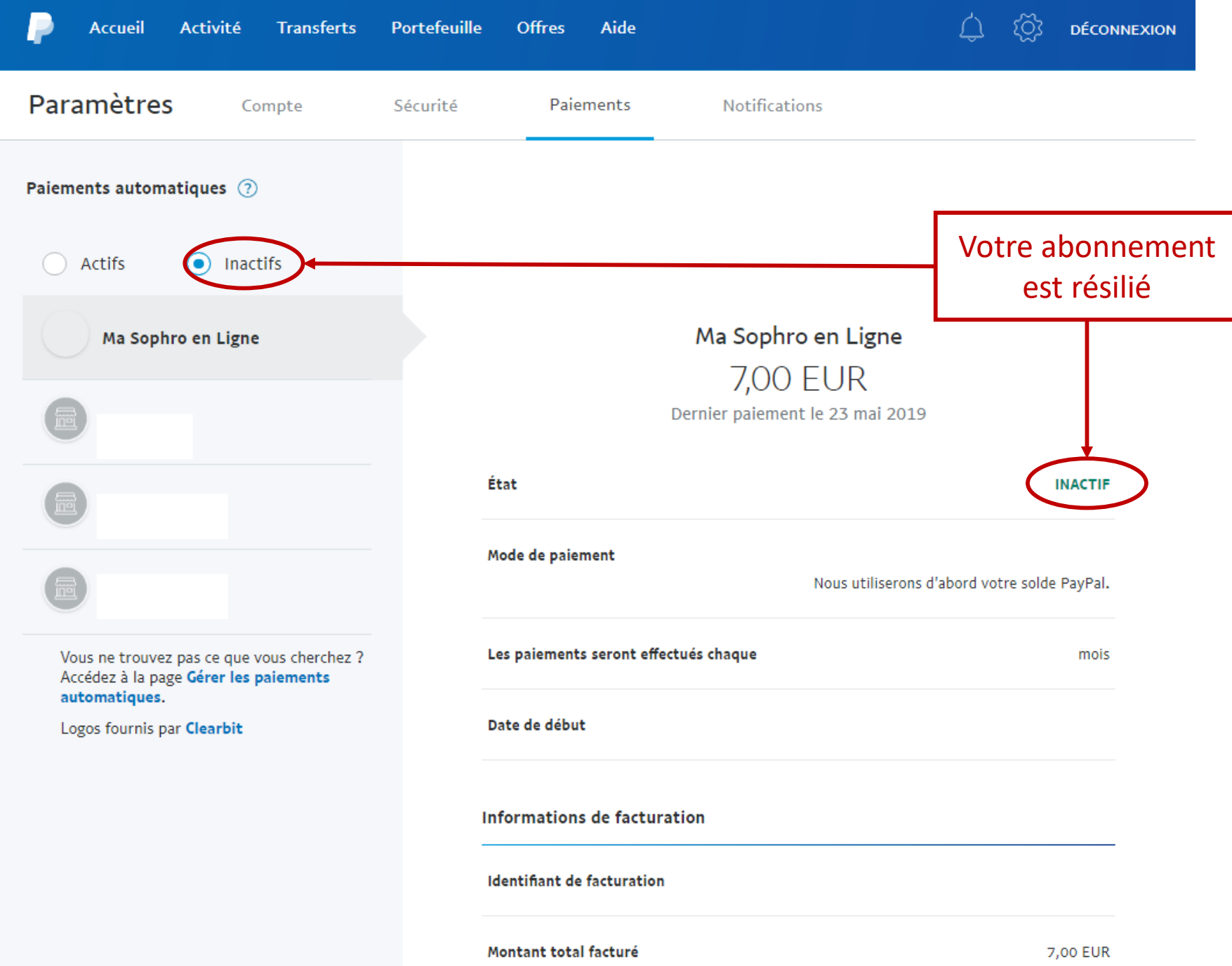